# *Technical Brief Codonics Virtua Accessories and Manuals Disc*

#### *Overview*

The Codonics Virtua® Medical Disc Publisher includes software accessories for creating custom disc labels and performing some special service functions. These accessories are provided on a separate Virtua Accessories and Manuals disc. This document describes how to access the software accessories.

The Accessories and Manuals disc also includes User's Manuals for the available Virtua models, and additional labels to allow for use of international character sets. Labels are available for Arabic, Hebrew, Korean, and Thai. This document describes how to install these special labels.

## *SureThing CD Labeler*

The SureThing CD Labeler software allows users to design custom labels for use on Virtua.

**NOTE:** Virtua includes many standard label designs. The SureThing software is only needed to create custom labels.

SureThing runs on Windows® operating systems. Minimum system requirements are:

- ◆ Windows 98, ME, 2000, or XP
- ◆ 64 MB RAM (128 MB for Windows 2000/XP)
- CD-ROM drive
- $1024 \times 768$  screen resolution or greater
- ◆ 64 MB of available hard disk space

To install SureThing on Windows:

- 1. Insert the Accessories and Manuals disc in the disc drive on the PC.
- 2. Open the Accessories and Manuals disc using the My Computer folder or Windows Explorer.
- 3. Navigate to the file SurethingInstaller5.0.exe on the Accessories and Manuals disc and double-click it to run the installation wizard.
- 4. Follow the SureThing installation wizard instructions.

Once SureThing is installed, the User's Guide can be viewed using Adobe® Acrobat® Reader by following the Start button path:

Start > Programs > SureThing > SureThing CD Labeler Primera Edition 5 User Guide

# *Get it all with just one call 1-800-444-1198*

All registered and unregistered trademarks are the property of their respective owners. Specifications subject to change without notice. Patents pending.

Copyright © 2008 Codonics, Inc. Printed in the U.S.A. Part No. 901-153-004.01.

#### *International Labels*

Labels to be used with international character sets can be created using SureThing, or the Codonics specialized labels on the Accessories and Manuals disc can be used. When creating a custom label for use with international character sets, the use of fonts is very important. The Codonics labels use Arial for Hebrew and Arabic, and Microsoft Sans Serif for Korean and Thai. These labels support five fields and are available with Virtua Version 2.3.0 software or later.

The standard Codonics Ink Saver, Stethoscope, and Physician labels are provided in subfolders of the \labels folder on the Accessories and Manuals disc.

### *Installing Custom Labels*

To use your own custom label, a custom label from your Codonics Representative, or a Codonics international label from the Accessories and Manuals disc, refer to the Virtua User's Manual*.*

**NOTE:** To use international character sets on a label, the locale must be set up appropriately. Refer to the Virtua User's Manual for locale profile and settings.

**NOTE:** It is not possible to delete the standard Codonics labels; they are regenerated when Virtua is booted if they are not found on the SmartDrive.

#### *Service Utilities*

The Accessories and Manuals disc contains several specialized service utilities that are designed to install and run on Windows operating systems. They are not required for normal Virtua operation. These utilities should be used only when requested by Codonics Technical Support personnel.

#### *Technical Support*

If problems occur that are not covered by this Technical Brief, contact Codonics Technical Support between the hours of 8:30AM and 5:30PM EST (Weekends and U.S. Holidays excluded).

Phone: 440-243-1198 Email: support@codonics.com Website: www.codonics.com

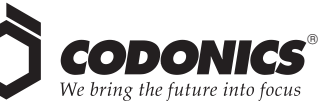

17991 Englewood Drive Middleburg Heights, OH 44130 USA New Shibaura Bldg. F1 (440) 243-1198 (440) 243-1334 Fax Email info@codonics.com www.codonics.com

Codonics Limited KK 1-3-11, Shibaura Minato-ku, Tokyo, 105-0023 JAPAN Phone: 81-3-5730-2297 Fax: 81-3-5730-2295